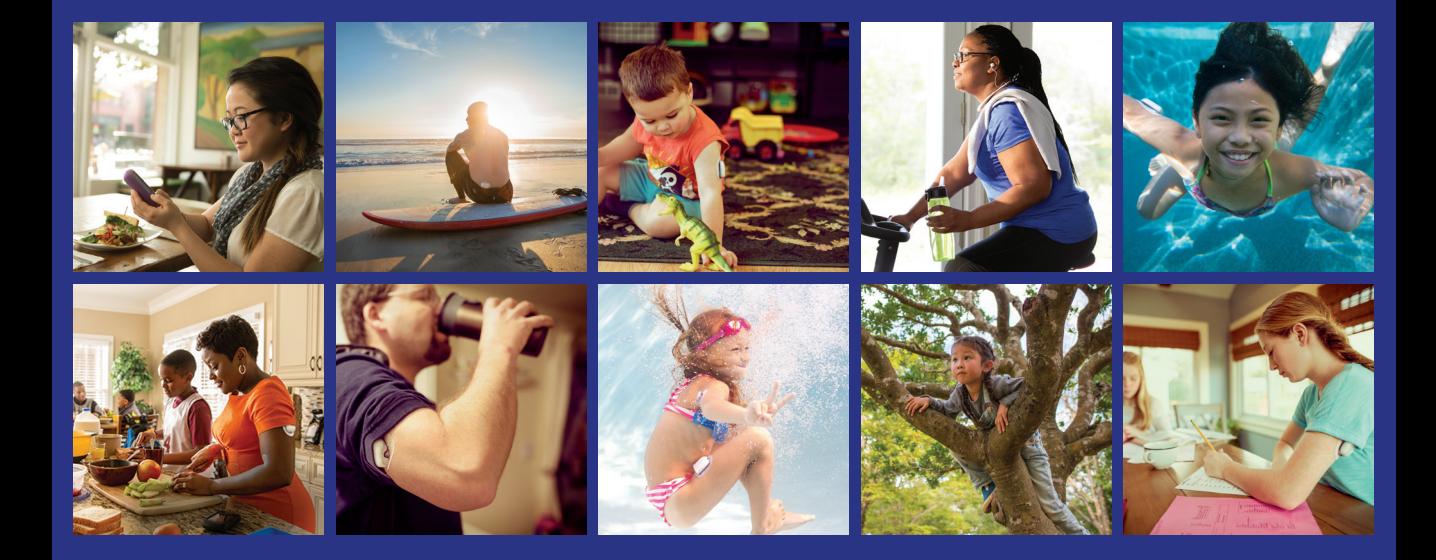

# Everything you need, on the go!

### **Sync Devices**

Sync your Omnipod DASH<sup>™</sup> Personal Diabetes Manager (PDM), blood glucose meter, CGM, and exercise tracker so you can see all your data in one place.

### **Track Lifestyle**

Easily track food, medications, insulin, exercise and more to create a digital logbook.

### **Identify Patterns**

See your blood sugar patterns and learn which is your best day and best time of day.

### **Get Reminders**

Don't miss an important task. Set reminders to check your blood sugar, take your medications, insulin and more.

### **Get Support**

Share your data with your care team to get the support you need in between visits.

### **Access Online**

Review detailed reports online at **www.my.glooko.com** in the comfort of your home.

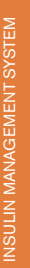

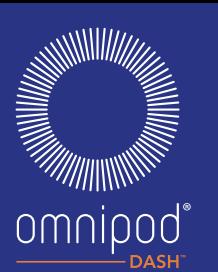

# Create an Insulet Provided Glooko Account on the Web

## Follow These Steps: Create an Insulet Provided Glooko Account on the Web

**Follow These Steps:** PLEASE NOTE: if your doctor has uploaded your current Omnipod® PDM to Glooko before, you already have a Glooko account. If you can't remember your login credentials, call Glooko Support at 1-800-206-6601. They'll provide it to you and ensure that your account is connected to your doctor's.

### Navigate to **my.glooko.com 1**

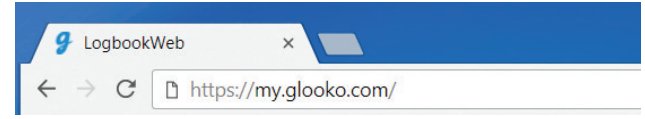

## **2** Click **Sign Up for Glooko Here** and fill out your information

• Enter a ProConnect Code to automatically share your Omnipod DASH" System data with your healthcare provider

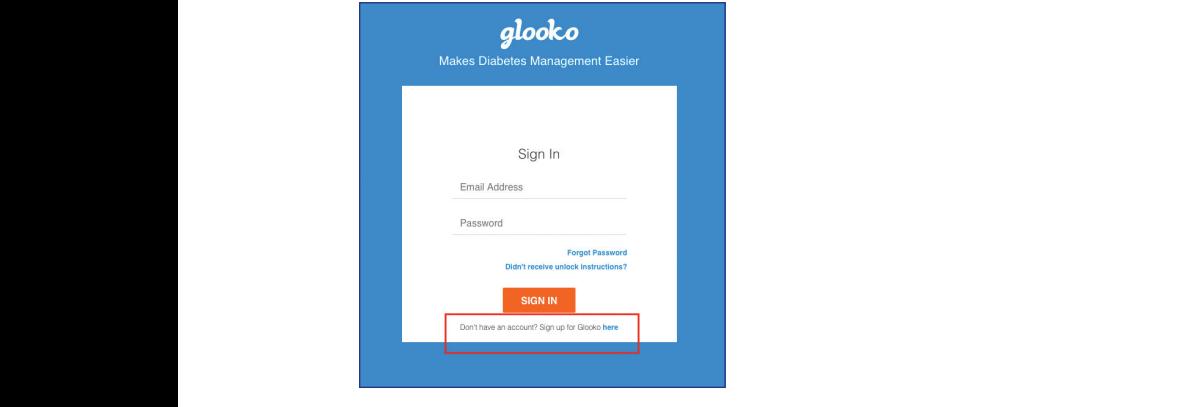

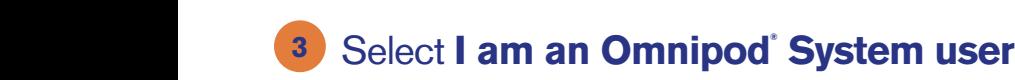

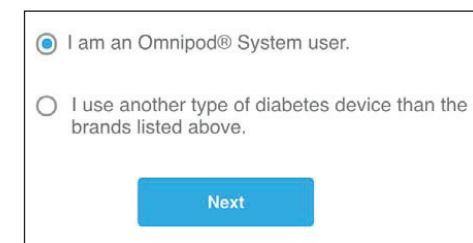

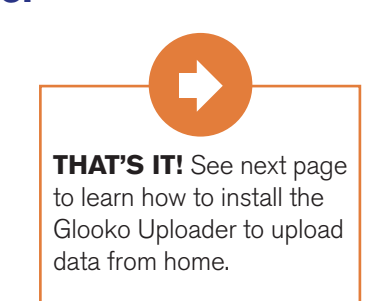

# Upload Data to Your Computer

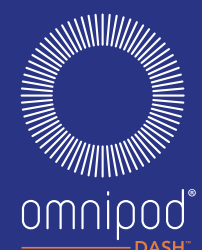

### $\mathbf{d}$  and  $\mathbf{d}$  and What You Need: **What Do I Need?**

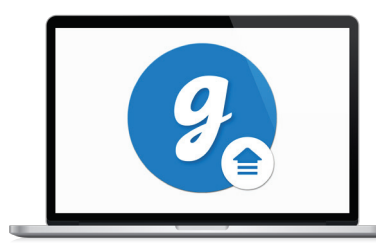

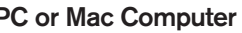

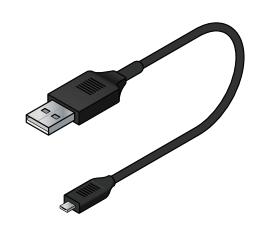

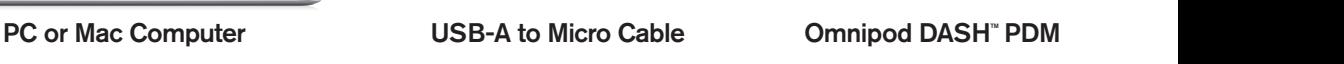

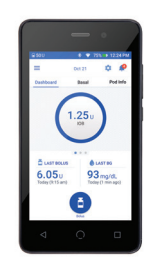

**PC** of Mac Computer<br>
This cable came in your starter kit. If you cannot locate it, This cable came in your starter kit. If you cannot locate<br>
please order a replacement at no cost from please stast a replace.<br>ww.my.omninod.com/nodder-suppo *replacement replacement replacement replacement at no cost from the Insulet*  www.myomnipod.com/podder-support/apps-data-management/glooko

### **Follow These Steps:** <u>Follows invested</u>

#### **1.** Install **Glooko Uploader 1** *If* **Install Glooko Uploader**

**Following Steps:** 

 $\bullet$  If you already installed the software, skip to Step 2.

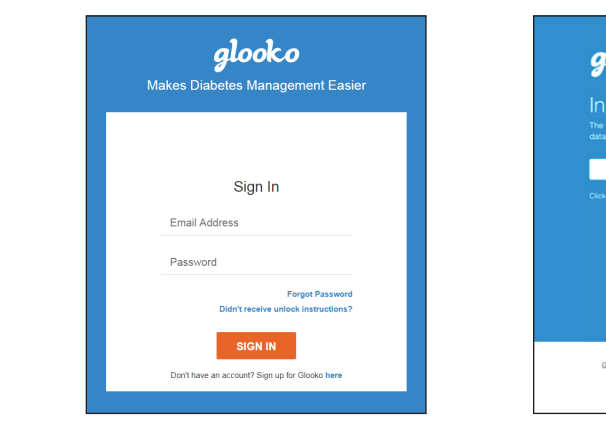

- $\overline{\phantom{a}}$   $\overline{\phantom{a}}$ • Log into your account on my.glooko.com<br>
- Choose **Settings** in the top right
- Scroll down to the bottom and click **Get Glooko Uploader**

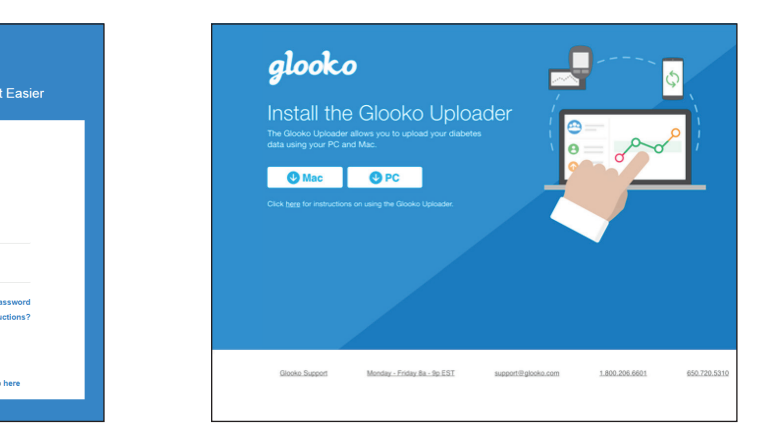

- $\bullet$  Choose Mac or PC
- Open the file, and follow the prompts  $\det$
- Restart your computer to complete the installation

### UPLOAD DATA TO YOUR COMPUTER | Glooko on Your Computer

## **2** Upload Your Data

- Turn PDM on, and unlock it
- Plug PDM into computer

**2. Upload Your Data**  *Note: Windows Media Player may open. Please close this application—it is not needed.* 

- $\overline{\phantom{a}}$  and  $\overline{\phantom{a}}$  and  $\overline{\phantom{a}}$  on the  $\overline{\phantom{a}}$ . Divi • Press **Export** on the PDM
- $\bullet$  Open the Glooko Uploader software on the computer
- After upload is complete, click **View Data** on the computer

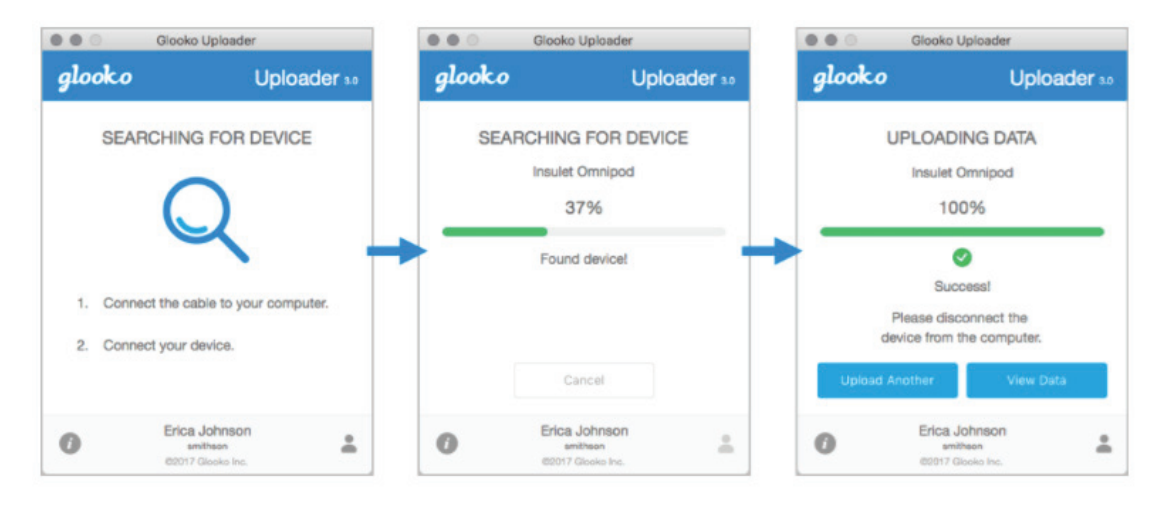

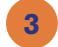

## **3.** Share Your Data

- From **my.glooko.com**, click **Create Report** and select reports and timeframe to share.
- Click Create to generate PDF.
- Save or print PDF and email or fax to your Care Team. **Cave Or print PDF**. and Crital OFTax to your Or

*\* Note: if you entered your doctor's ProConnect Code, your healthcare provider will have access to view your PDF reports as soon as you upload.*  $\mathcal{L}$ 

# Insulet Provided Glooko on Your iPhone

## Follow These Steps:

### **Download the App and Login 1**

- From the App Store search for and install the Glooko Mobile App.  $\bullet$  App Store
- Log in or create an account by filling out the requested information.

#### View Your Data **2**

- Once you upload your data to your computer, you can view your trends and graphs on your iPhone.
- *\* Flip to page 3 to learn how to upload your data.*

#### Share Data with Your Care Team **3**

• Click the **More** tab, then click **Share Reports** to email or fax reports to your care team.

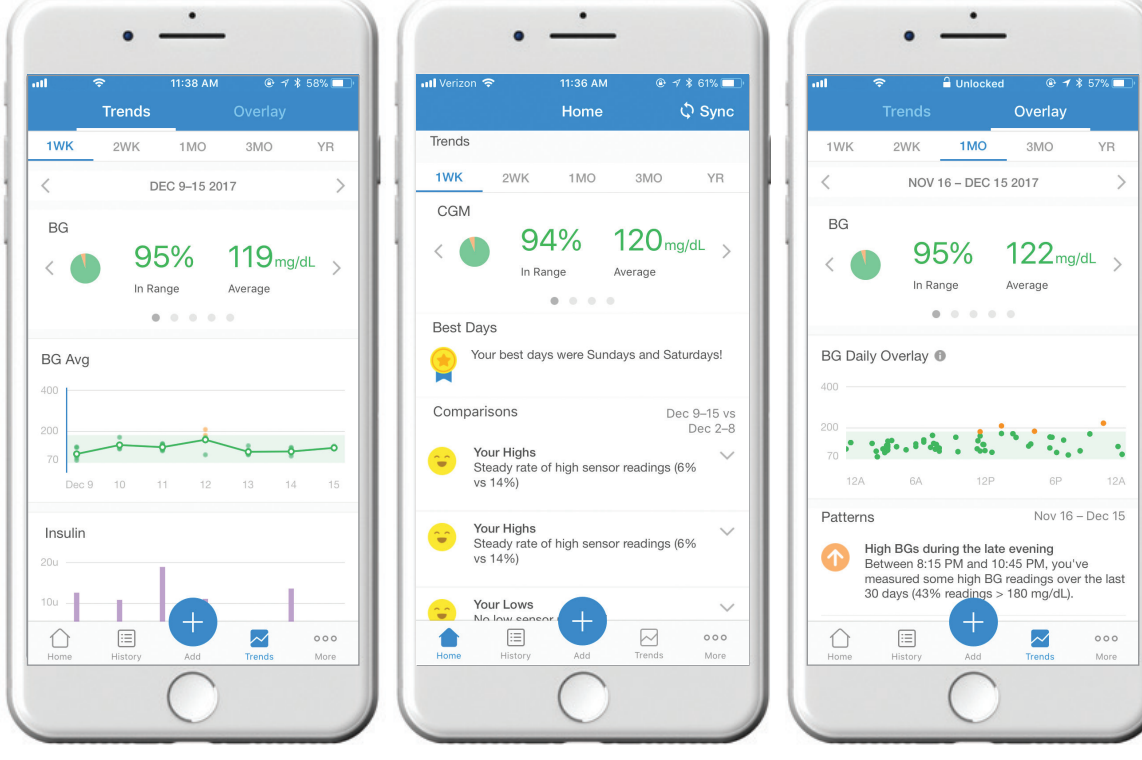

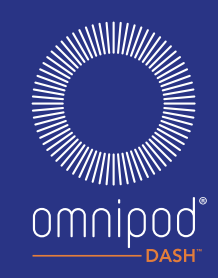

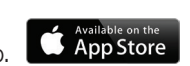

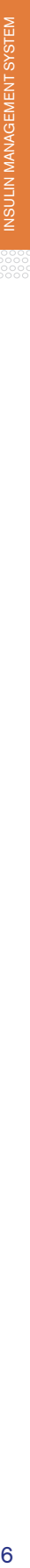

# Insulet Provided Glooko on Your Personal Android Smartphone

## Follow These Steps:

omnipod

### Download the App and Log In **1**

• Search for and install the Glooko Mobile App from the Google Play<sup>m</sup> Store.

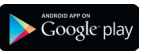

• Log in or create an account by filling out the requested information.

### Sync and View Your Data **2**

- Tap Sync from the Home Screen, and select **Omnipod DASH" System**.
- Connect your Omnipod DASH<sup>™</sup> PDM to your phone with a Micro-to-Micro USB cable. If you do not have one, you can order one from www.myomnipod.com/podder-support/apps-data-management/glooko.
- Follow the prompts to complete the sync.

### Share Data with Your Care Team **3**

• Click **Share Reports** from the side menu to email or fax reports to your care team.

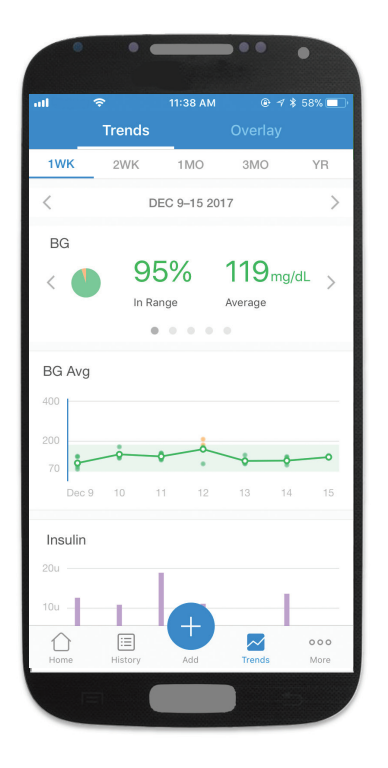

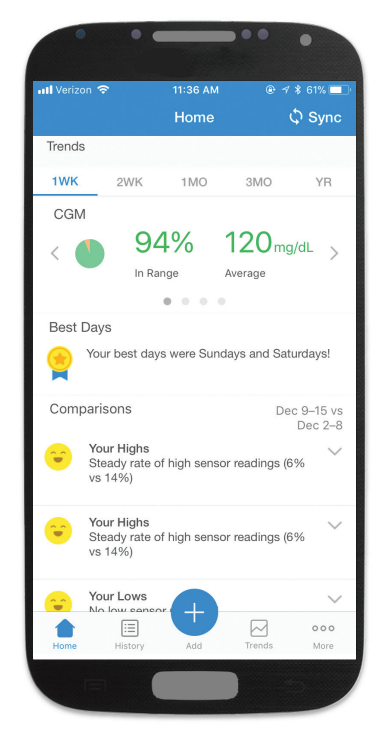

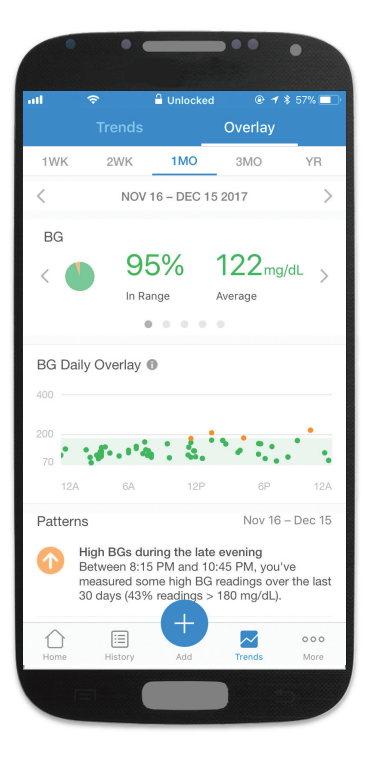

# Viewing Your Reports

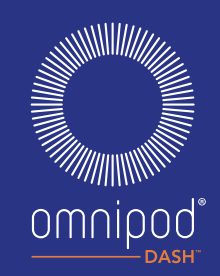

You can view your reports on the Glooko Mobile App or on my.glooko.com. A few great reports to get started with on **my.glooko.com** are:

### **1. The Logbook Report**

Easily see a detailed daily view of your carbs, in and out of range BG readings, and insulin doses.

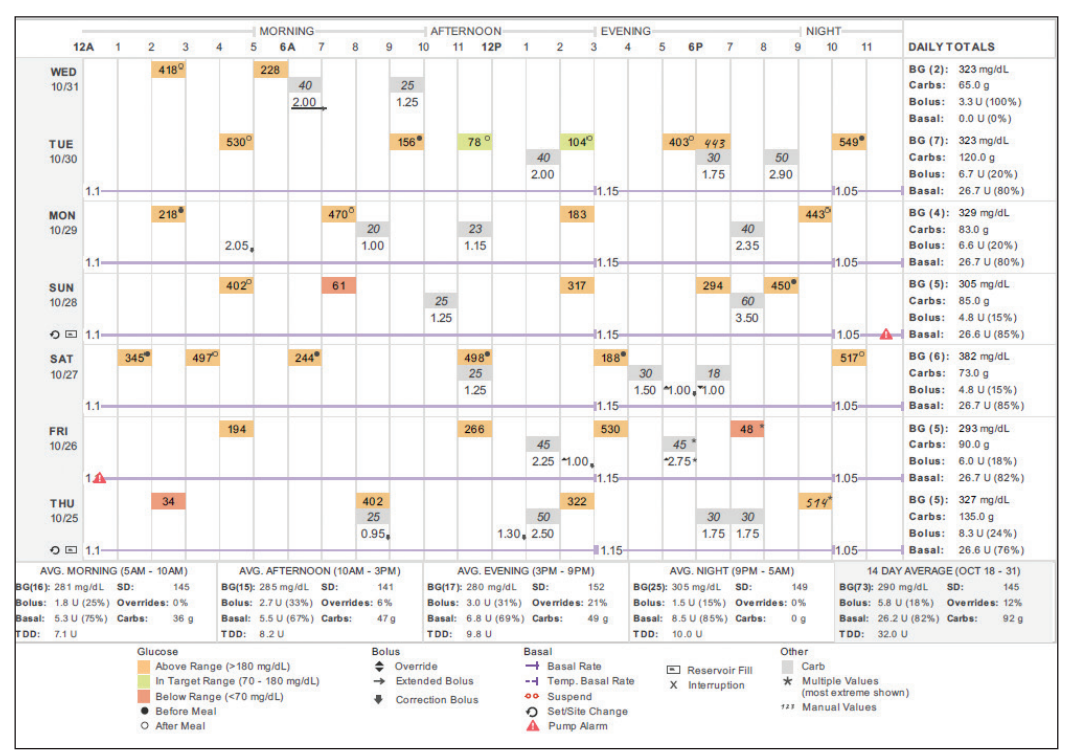

### **2. The Device Settings Report**

When you upload your PDM to Insulet Provided Glooko, your pump settings will be saved. This report is a great resource for you and your care team to reference.

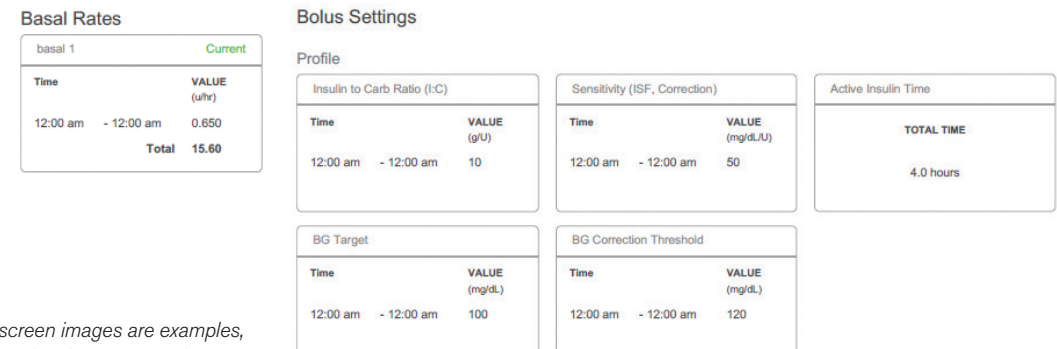

### If you are experiencing any issues with Glooko, please contact Glooko Support:

Call: 1-800-206-6601 Text: 650-720-5310 Email: support@glooko.com

For more information on the Omnipod DASH<sup>™</sup> System, contact the Insulet Customer Care Team:

Call: 1-800.591.3455Visit: www.myomnipod.com

Pod is waterproof: IPX8 (7.62 meters for up to 60 minutes). The PDM is not waterproof.

© 2018 Insulet Corporation. Omnipod and the Omnipod logo are trademarks or registered trademarks of Insulet Corporation. All rights reserved. Glooko is a trademark of Glooko, Inc. and used with permission. All other trademarks are the property of their respective owners.<br>The use of third party trademarks does not constitute an endorsement or imply a relationship